# **TECH LETTER INSTRUCTIONAL**

**A PUBLICATION OF THE YPS INSTRUCTIONAL TECHNOLOGY DEPARTMENT**

ISSUE TWO

#### **VISION STATEMENT**

Technology facilitates the purposeful integration of learning within all subject areas, allowing for classroom and home accessibility and creating a personalized learning environment. Instructional technology is both content-based and helps enrich student lives, preparing them for jobs that have yet to be created.

## TECHNOLOGY IN THE CLASSROOM

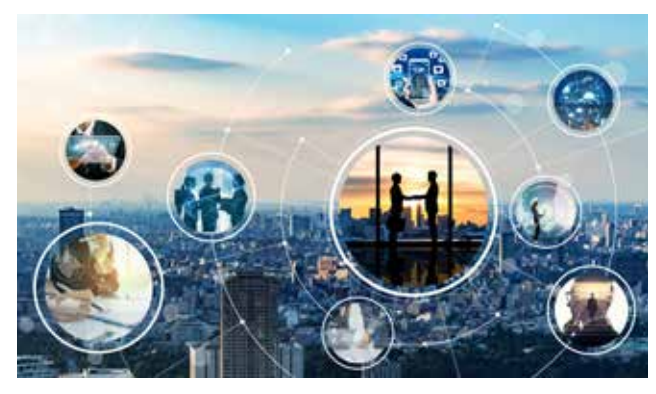

Technology in the classroom will help aid in the Yonkers instructional foci of accountable talk, critical thinking and checking for understanding. Instructional technology is the vehicle used to provide enhanced opportunities for rich multimedia collaborations and communications within and beyond the classroom.

## FREE APPS YOU DID NOT KNOW EXISTED (SCHOOLOGY LINKED!)

### **EVERFI**

EVERFI empowers educators to bring real-world learning into the classroom and equip students with the skills they need for success now and in the future.

#### **<www.everfi.com>**

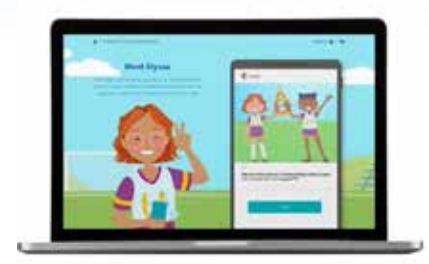

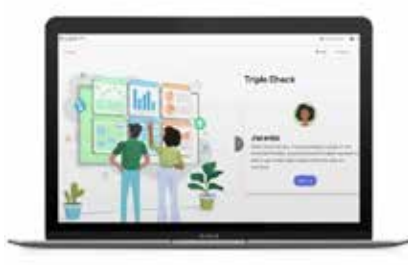

### **COMMON LIT**

Organization dedicated to ensuring that all students, especially students in Title I schools, graduate with the reading, writing, communication, and problem-solving skills they need to be successful in college and beyond.

#### **<www.commonlit.org>**

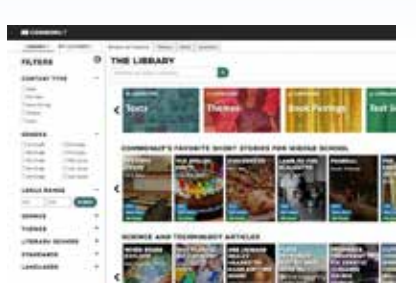

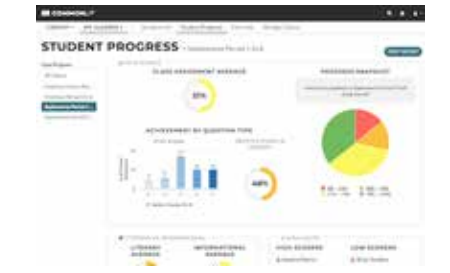

### **CANVA**

Canva is a free-to-use online graphic design tool. Use it to create social media posts, presentations, posters, videos, logos and more.

#### **<www.canva.com>**

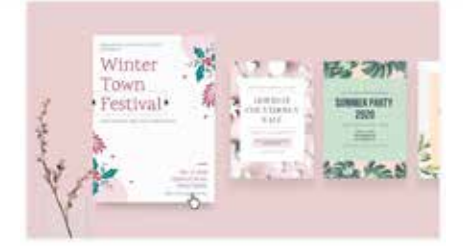

#### Draw doodles, notes, and shapes

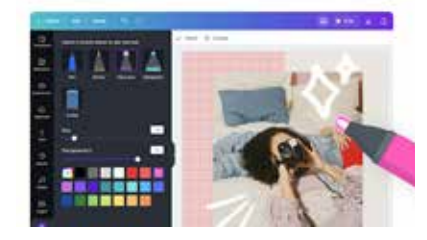

## APPS PROVIDED BY YPS ON SCHOOLOGY & CLEVER

### **PRE-K ON MY WAY**

Available for all Pre-Kindergarten teachers and students. Access the platform through Schoology or Clever

#### **<www.teacher.scholastic.com>**

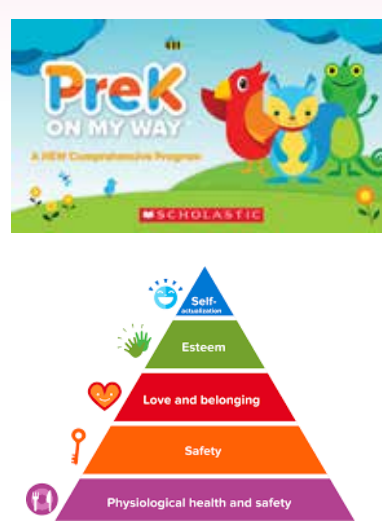

## **ACHIEVE 3000**

Achieve 3000 is designed to help students advance their reading skills by providing differentiated instruction tailored to each student's reading ability level. Available for all 3-12 teachers as well as Title I and Title 3.

#### **<www.achieve3000.com>**

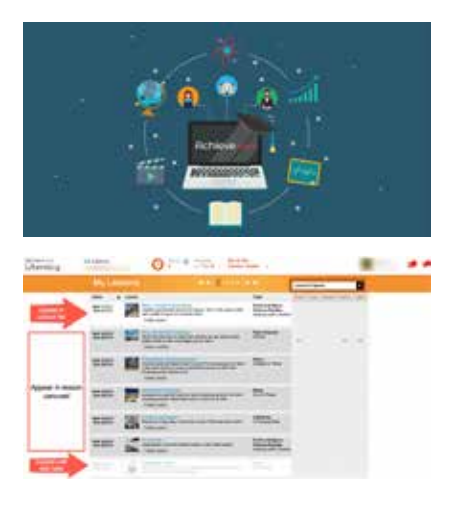

**IXL**

The IXL platform is a personalized digital learning space that is available for ELA and Math 2-12 curriculum as well as Science and Social Studies for grades 2-8.

#### **<www.ixl.com>**

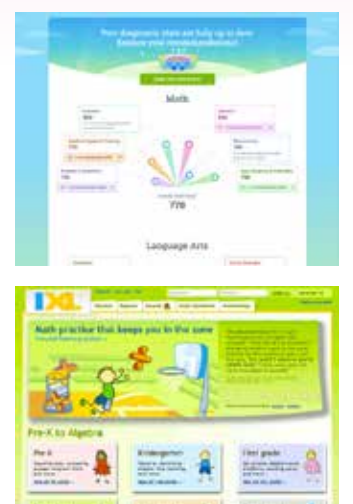

### **BRAINPOP**

BrainPOP is a video platform that uses animated characters to educate students. Available for all subjects as well as BrainPop ELL for ENL students and BrainPop Jr. for K-3.

#### **<www.brainpop.org>**

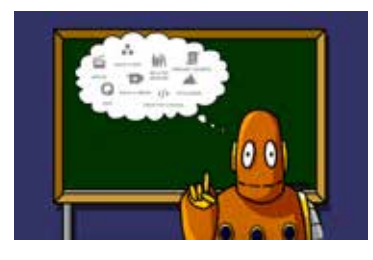

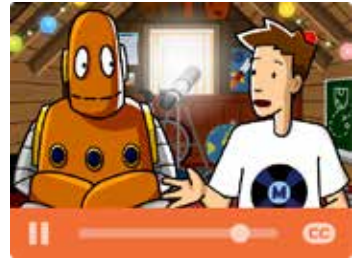

### **FLOCABULARY**

Flocabulary is a learning program for all grades K-12 that uses educational hip hop music to engage students and increase achievement across the curriculum.

#### **<www.flocabulary.com>**

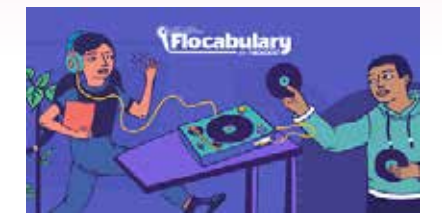

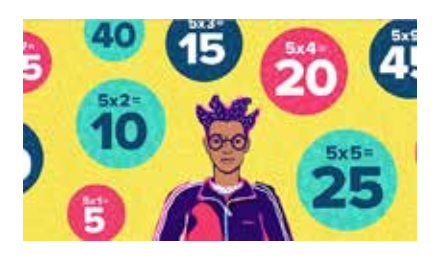

## **DISCOVERY ED**

Discovery Education is a supplemental digital resource that enriches science instruction by providing educators and students with inquiry-based, interactive digital content.

#### **<www.discoveryeducation.com>**

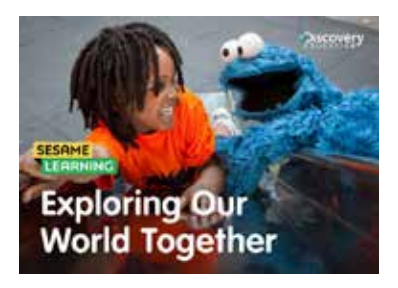

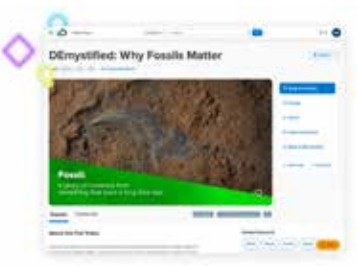

# YPS ALSO OFFERS THE FOLLOWING:

**NEARPOD** (ALL GRADES) | **CASTLE LEARNING** (ALL GRADES) | **SEESAW** (PRE-K & K) | **ACTIVELY LEARN** (GR. 6-8)

# Nearpod**NEARPOD** Data **DATA** OUR DISTRICT'S TOP USERS

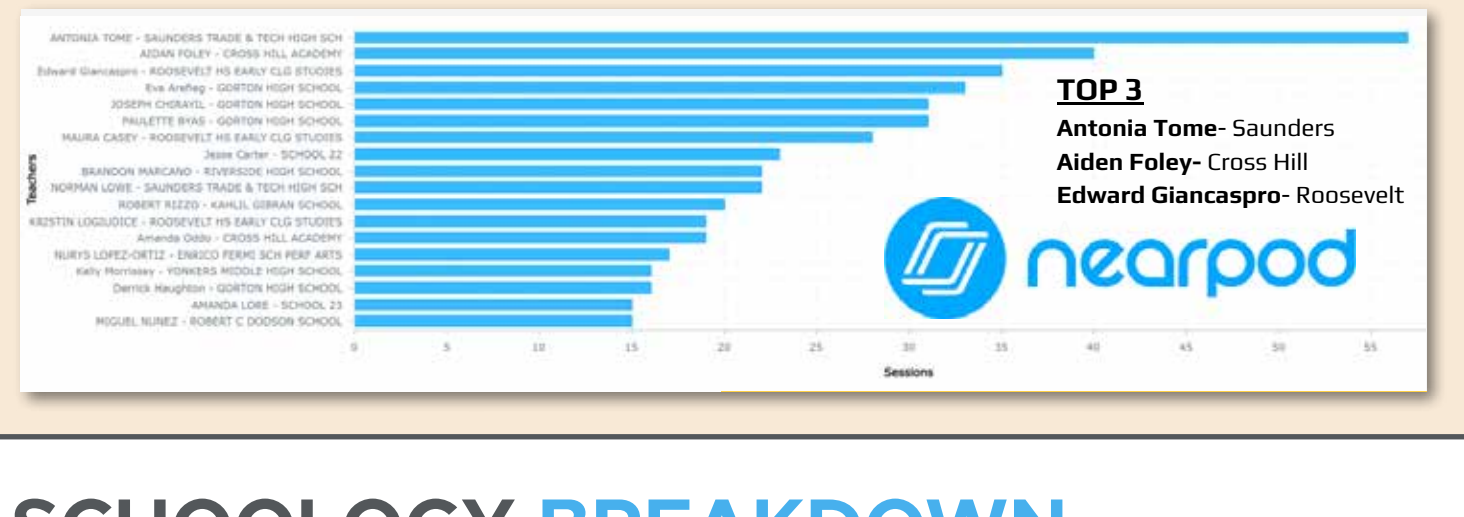

# TIPS & TRICKS TO GET THE MOST OUT OF SCHOOLOGY **SCHOOLOGY BREAKDOWN**

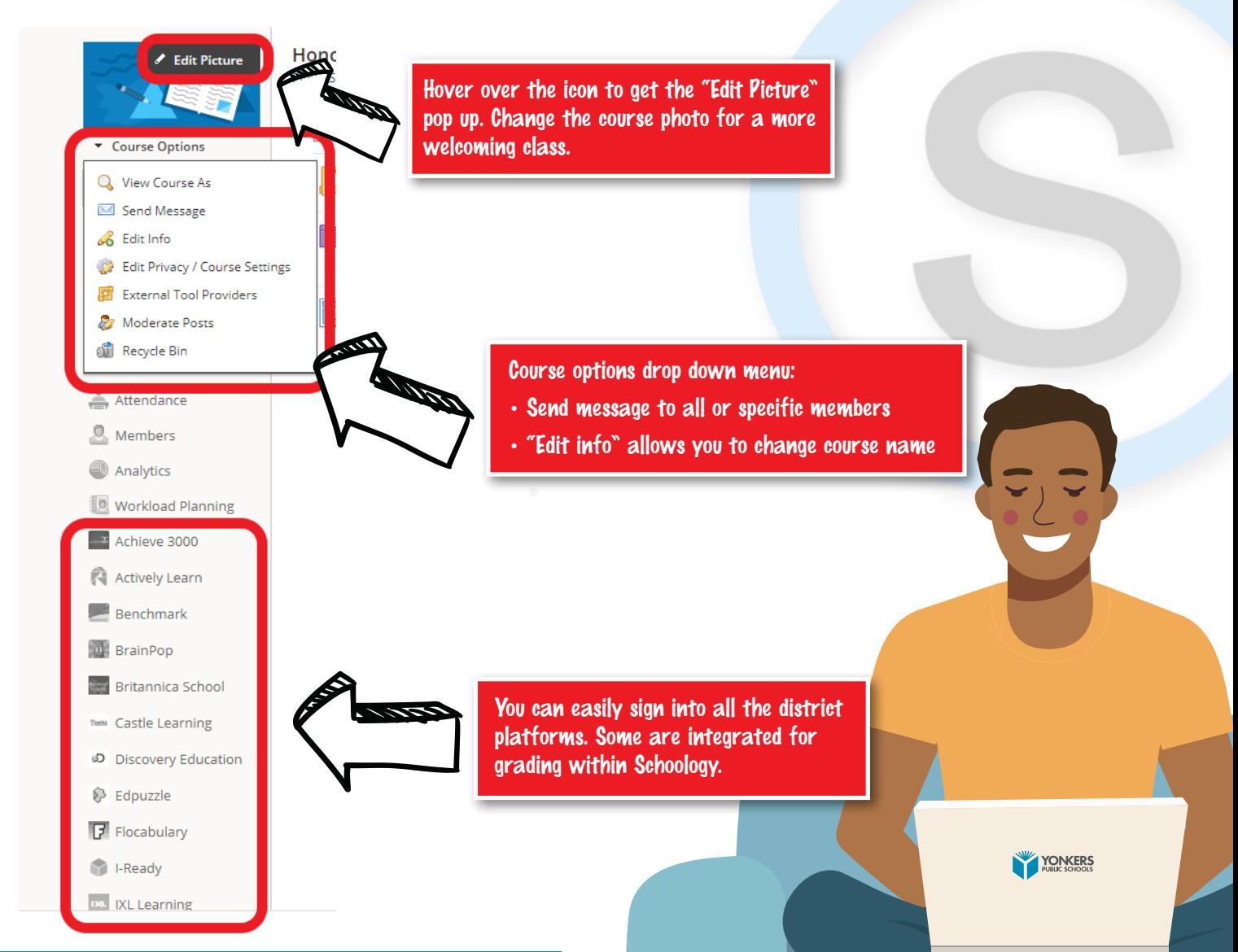

**YONKERS PUBLIC SCHOOLS INSTRUCTIONAL TECHNOLOGY NEWSLETTER** 3

# **WHAT'S NEW?**

# SCHOOLOGY PARENT LOG IN

**All parent Schoology logins are managed by the teacher.**

- Teachers have access to what parents can and can't see.
- Create a group to disseminate information to parents.
- Send out parent codes to grant access.
- Use the QR code for a parent HOW-TO
- Allows for easy communication with parents.
- or scan the QR code

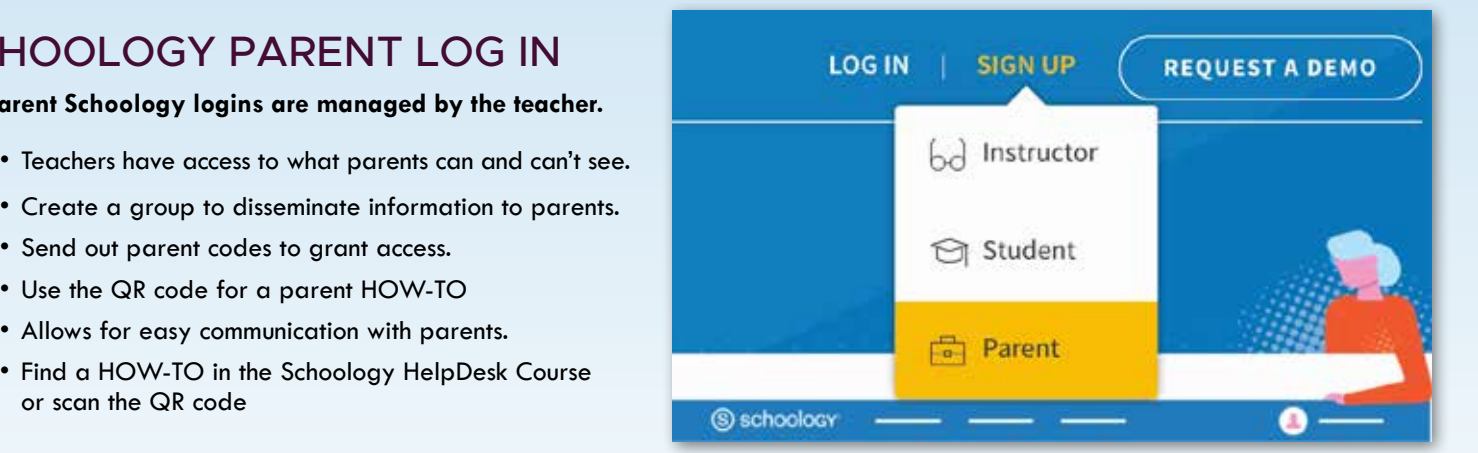

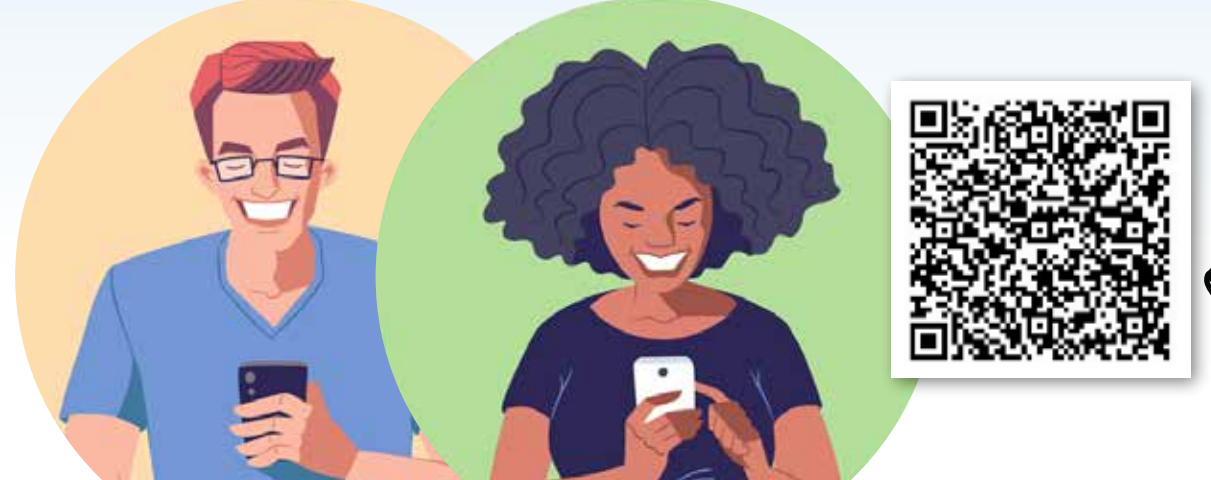

# SCAN HERE FOR THE PARENT HOW-TO

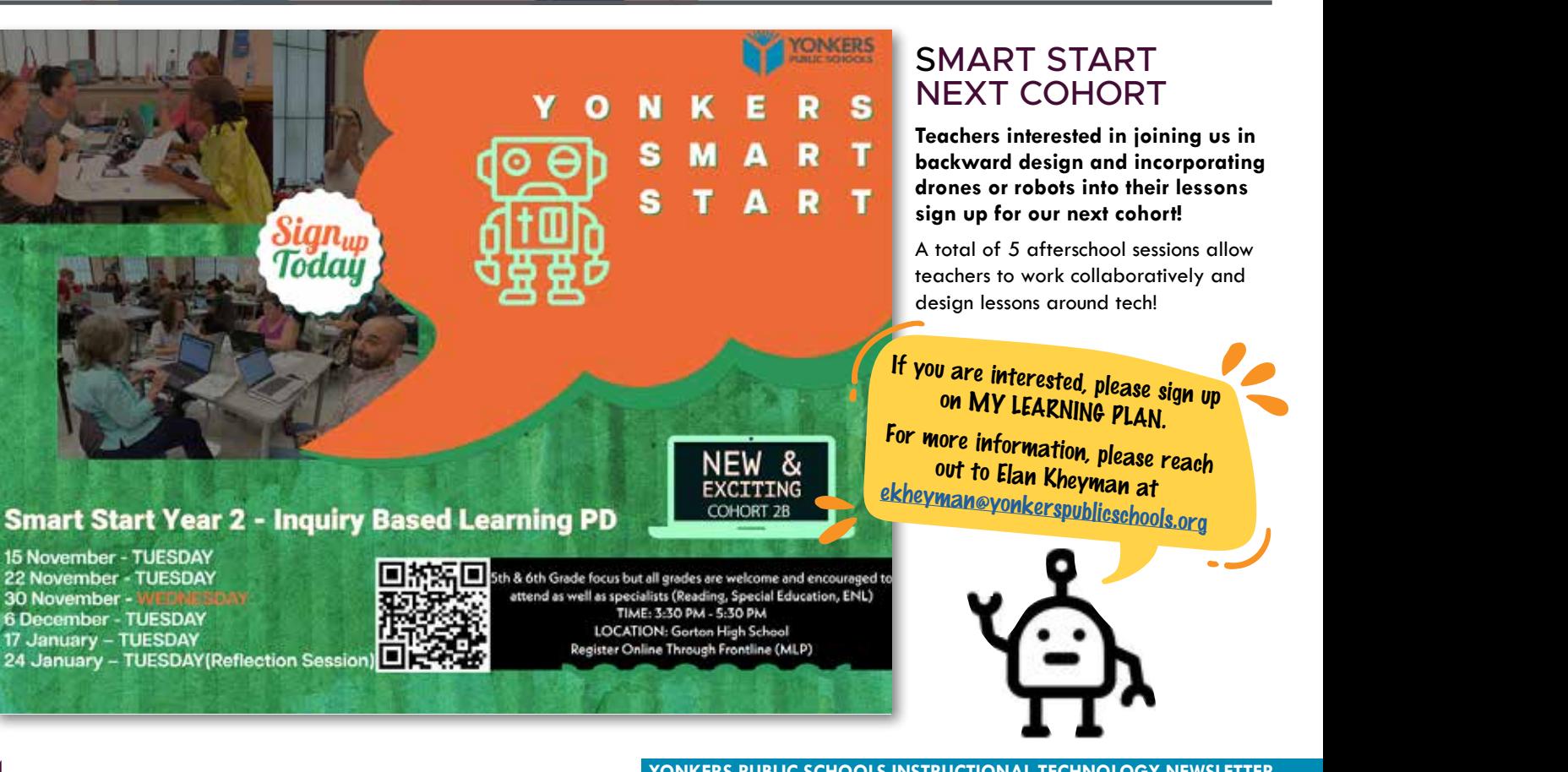

# 4 **YONKERS PUBLIC SCHOOLS INSTRUCTIONAL TECHNOLOGY NEWSLETTER** ekhey<br>Experience of Newsletter

# **WHAT'S NEW?**

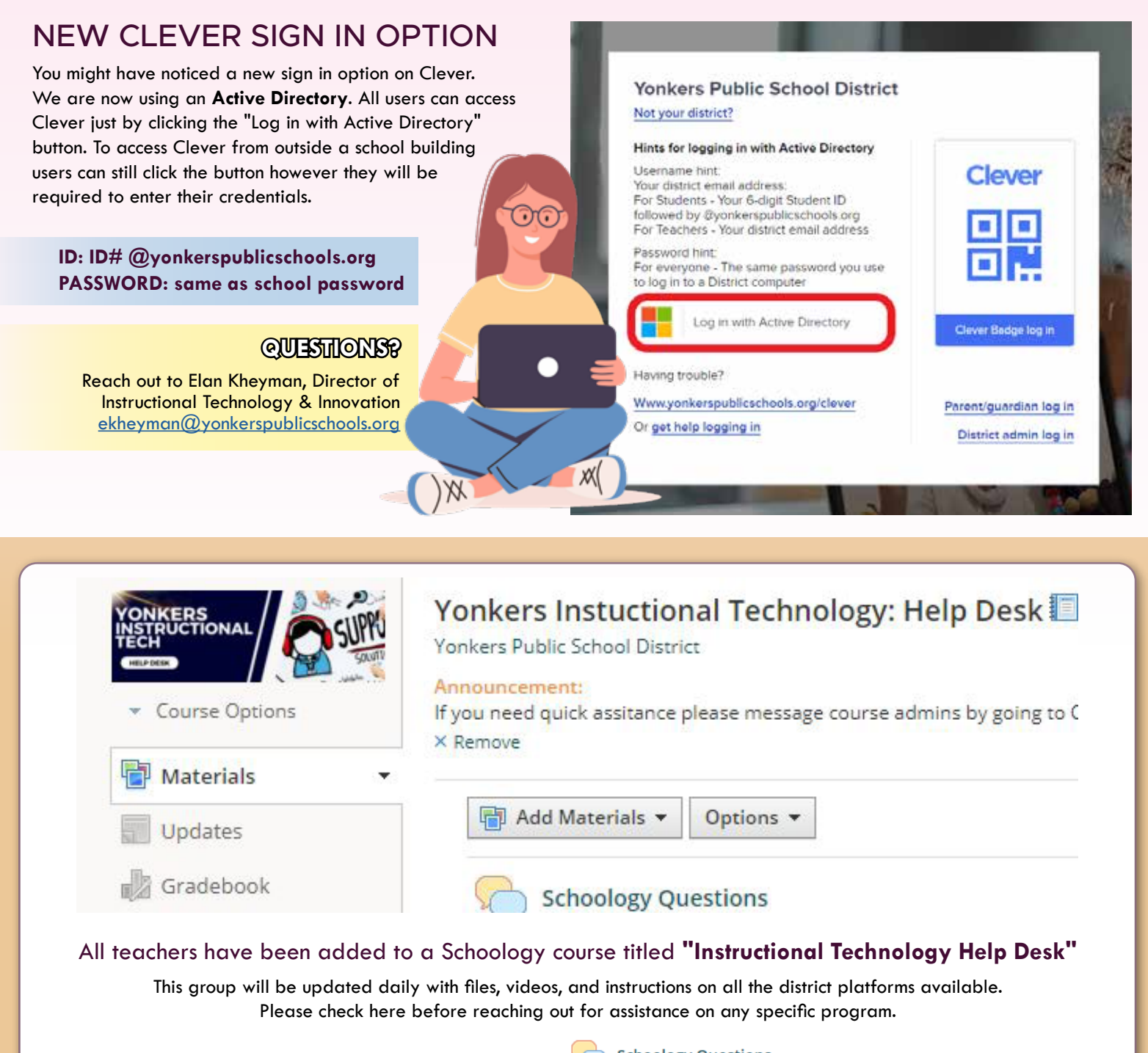

can be posted under Any questions can be posted under:

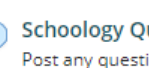

Post any questions or comments you may have.

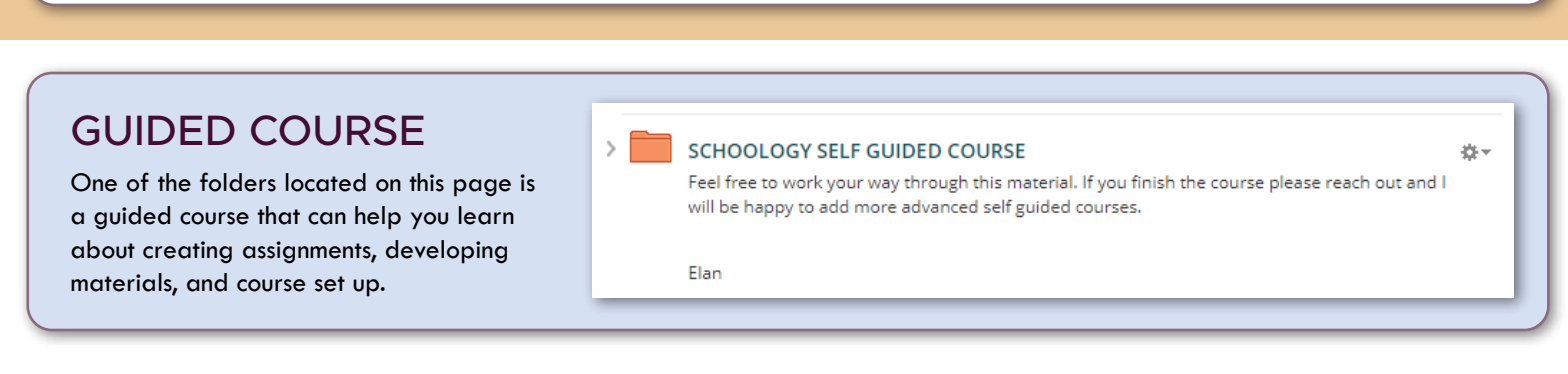

# **6 SUCCESS TIPS FOR SCHOOLOGY**

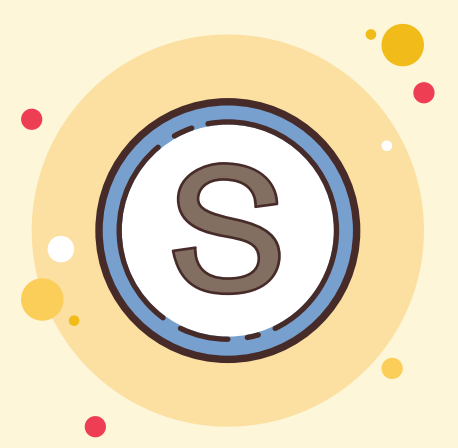

Tips that will save you time. Direct quotes from teachers.

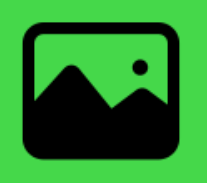

## **USE A CUSTOM PICTURE! 1**

I have found it so helpful when I need to "I have found it so helpful when I need to tell my students where to go. I simply have to say 'go find the rainbow' or look for the yellow word algebra<br>" when talking to my students and I have which daiking to my southoms and I have<br>found it actually makes a huge difference!"  $\alpha$  and  $\alpha$  are doing a makes a huge difference or 'look for the yellow word "algebra"

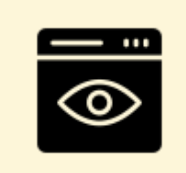

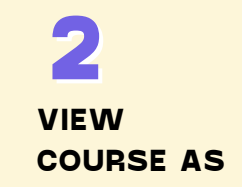

In the "Course Options" (under your course profile pic), choose 'View Course As' to see what a student sees on your course page. This resolves a lot of 'I swear I submitted it,' or 'I couldn't find it,' or even Completion Rules problems." "In 'Course Options' (under your course

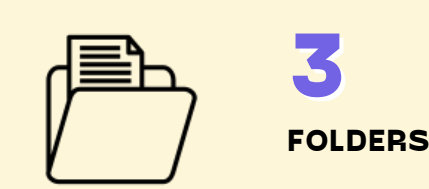

"I like that I can lay out my folders and subfolders very clearly for each unit. I color code the units as well. I also like that you can pin an announcement there. to the top so that it stays there."

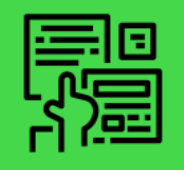

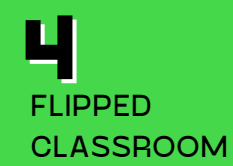

"A flipped classroom model where the unit is built in its entirety and students work at their own pace. The folders in materials can hold everything needed. You can put a completion setting so they have to do something in order to see the next step. You can un-publish future folders so they can't see them yet and then use badges to show completion for each lesson!"

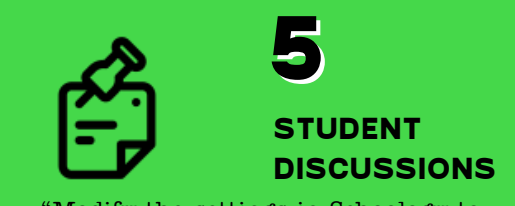

reflect that students must post before seeing other student responses. This will ensure an original response. Then students can return to the post and reply on their first post with new information." "Modify the settings in Schoology to

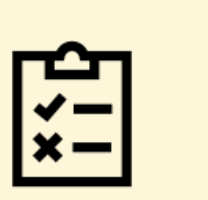

**ASSESSMENTS 6**

" One thing I like is Schoology's assessment feature. They have many different ways to build test questions."

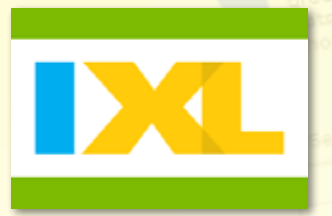

# **ABOUT IXL**

IXL is available to all teachers grades 2-12 for Math and ELA supplemental material as well as grades 2-8 for Science and Social Studies. IXL is aligned to all NYS standards as well as NWEA MAP Growth.

# **CLICK ANY BOX BELOW TO SEE IXL MAPPED STANDARDS**

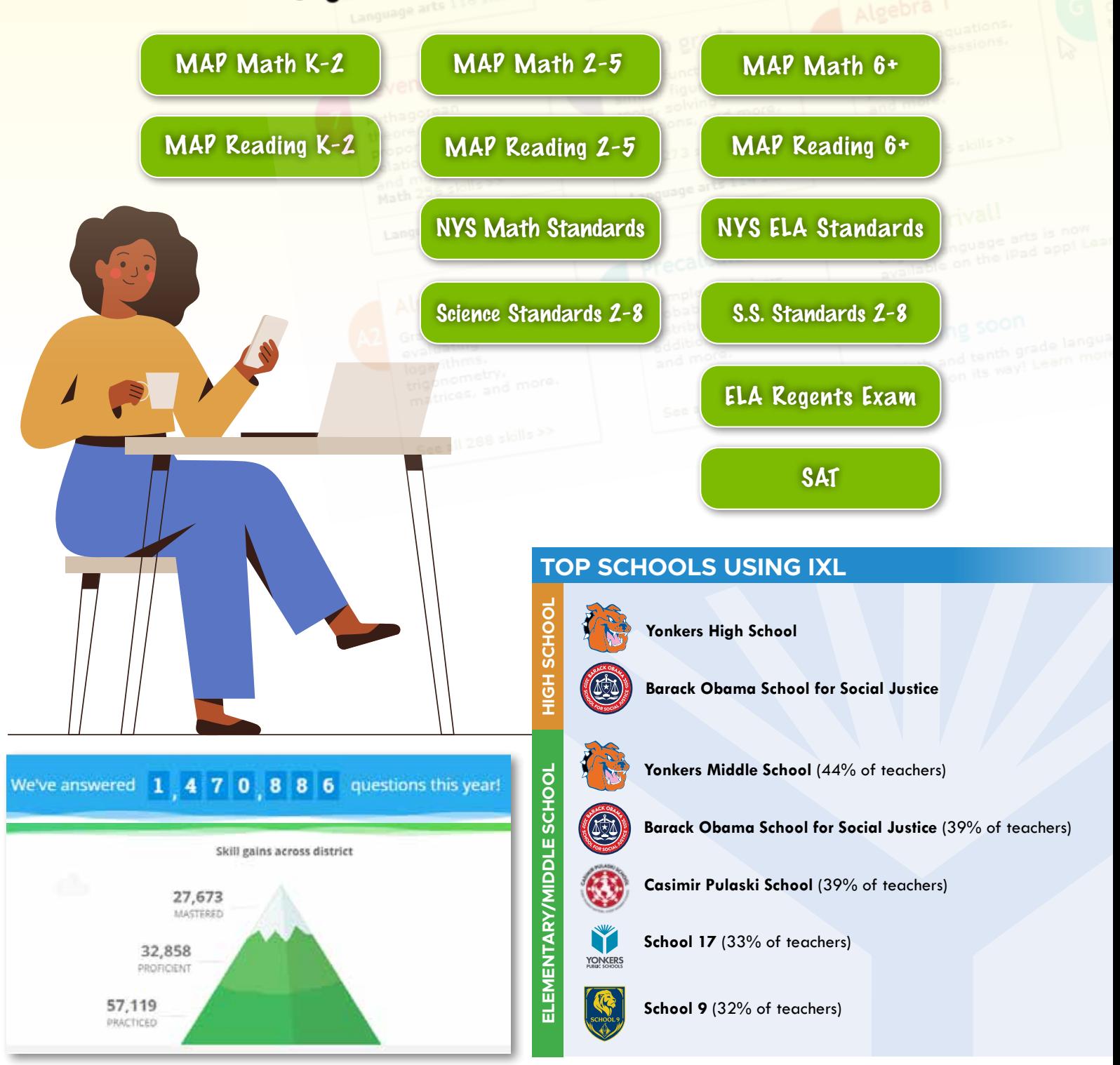

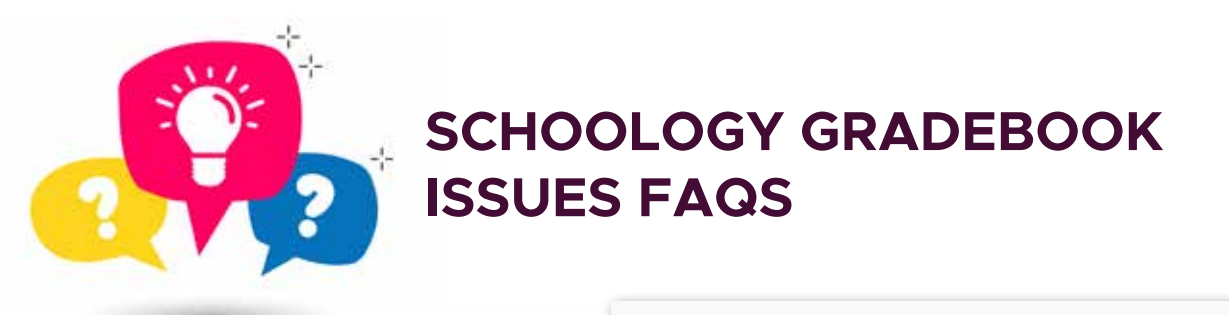

## **SCHOOLOGY GRADEBOOK ISSUES FAQS PUCP SCHOOLOGY GRADEBOOK ISSUES FAQS**

#### **NOT ADDING UP** SCHOOLOGY ARE NOT ADDING UP **SCHOOLOGY ARE** POWERTEACHER PRO & **POWERTEACHER PUWERIE**

**Each category in Schoology** Each category in Schoology must be calculated by "Total pts", **NOT ADDING UP Schoology. must be calculated by** not percent. The final percent is done by PowerSchool. Each **Each category in Schoology**  $\boldsymbol{\epsilon}$  category must have this setting in Schoology. **"Total pts" not Percent. The**

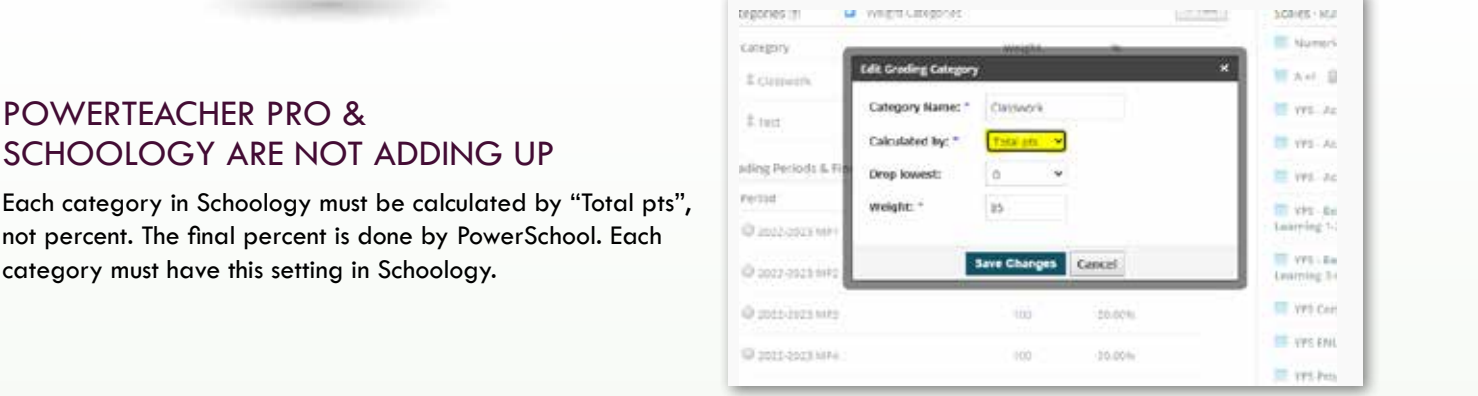

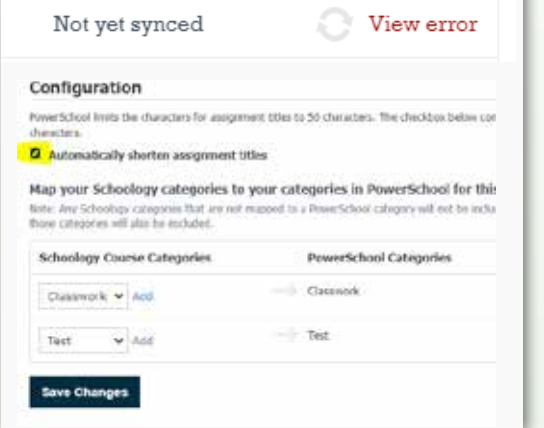

#### *GETTING A SYNC ERROR WITH NO REA* GETTING A SYNC ERROR WITH NO REASON

**Make sure to check off the box " Automatically shorten assignment titles." Powerschool** PowerSchool can only take in short assignment titles. This can be found **hand side. Go to the** in the PowerSchool app on the left hand side. Go to the configuration tab **Make sure to check off the box " Automatically shorten** Make sure to check off the box "Automatically shorten assignment titles." **This can be found by going to** at the top. You will see the tab there. **the Powerschool app on the left**

#### **GETTING A SYNC ERROR WITH NO REASON EXAMPLE WITH NO. 4**

Pro. You can find this checkbox when you go to "Grade Setup" **REASON go to "Grade Setup" on the left hand** Make sure student grades are rounded to match PowerTeacher on the left hand side.

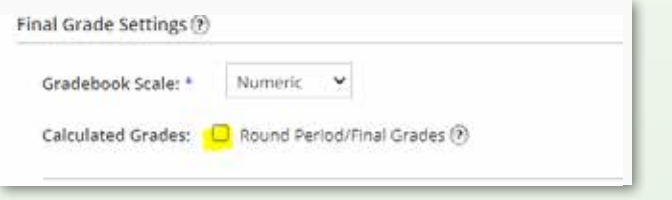

**configuration tab at the top and**

## VISIT THE YPS INSTRUCTIONAL TECHNOLOGY HUB!

**side.**

ACCESS **HELPFUL INFORMATION & TRAINING RESOURCES**

LEARN ABOUT ALL THE WONDERFUL TECHNOLOGICAL RESOURCES WE HAVE TO OFFER!

[YONKERSPUBLICSCHOOLS.ORG/DOMAIN/4915](yonkerspublicschools.org/domain/4915)

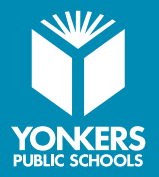

**Ca** YONKER

**For more information, please reach out to Elan Kheyman, Director of Instructional Technology and Innovation [ekheyman@yonkerspublicschools.org](mailto:ekheyman%40yonkerspublicschools.org?subject=)**

**side.**

**REASON**